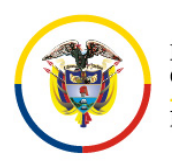

Rama Iudicial

Consejo Superior de la Judicatura Consejo Superior de la Judicatura Consejo Seccional de la Judicatura del Atlántico<br>República de Colombia de Tribunal Sunerior del Distrito Judicial de Barranquilla Tribunal Superior del Distrito Judicial de Barranquilla Sala de Justicia y Paz

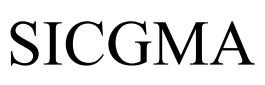

# **REPÚBLICA DE COLOMBIA**

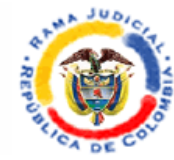

# **TRIBUNAL SUPERIOR DEL DISTRITO JUDICIAL SALA DE JUSTICIA Y PAZ PRESIDENCIA**

Barranquilla, Atlántico

### **MANUAL PARA LA REALIZACIÓN DE AUDIENCIAS VIRTUALES**

- **1.** Para el desarrollo de las diligencias se usará la plataforma contratada por el Consejo Superior de la Judicatura, esto es, *Rp1Cloud;* esto sin perjuicio de acudir a otros sistemas de comunicación en vivo y en directo cuando las circunstancias del caso lo demanden.
- **2.** La Secretaría notificará las diligencias a través de la dirección electrónica aportada por los usuarios, e indicará el enlace de acceso a la plataforma *Rp1Cloud* (https://my.rp1.vc/join/), así como el ID de la sala virtual.
- **3.** Se deberán atender las siguientes instrucciones técnicas:
	- **3.1.** Los usuarios podrán acceder a la audiencia *preferiblemente* a través de computador de escritorio, computador portátil o tablet, siempre que cuenten con servicio de internet y herramientas de audio y video idóneos; también es posible acceder a través de celular *(en este caso no se podrán atender llamadas ajenas a la diligencia)*.
	- **3.2.** No debe hacerse conexión a través de varios dispositivos de forma simultánea; esto genera interferencia en la audiencia.
	- **3.3.** Se recomienda el uso de audífonos con micrófono integrado o un micrófono externo para evitar el ruido ambiental.
	- **3.4.** En lo posible, los intervinientes deben contar con una conexión a internet

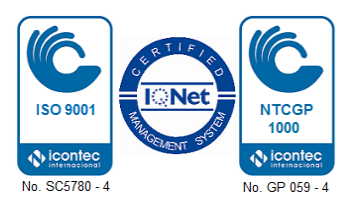

con ancho de banda de mínimo 20 megas para garantizar la fluidez.

- **3.5.** En lo posible, se evitará tener conectados otros dispositivos a la red, mientras se realiza la audiencia, salvo que el ancho de banda supere los 50 megas.
- **3.6.** A los sujetos procesales e intervinientes les corresponderá revisar la velocidad y consistencia de su internet.
- **3.7.** La Sala virtual se habilitará 20 minutos antes de cada audiencia.
- **3.8.** Cada sujeto procesal tendrá la responsabilidad de mantener la reserva del ID asignado, para evitar que personas diferentes a las legitimadas entorpezcan el desarrollo de la audiencia. Quienes concurran a la diligencia sin estar citados, serán expulsadas de la sala virtual.

#### **4. Ingreso a la plataforma RP1 Cloud**

#### **4.1. Conexión a través de PC de escritorio o portátil.**

a. Al hacer clic en el enlace de acceso (https://my.rp1.vc/join/), le aparecerá una ventana similar a la siguiente imagen:

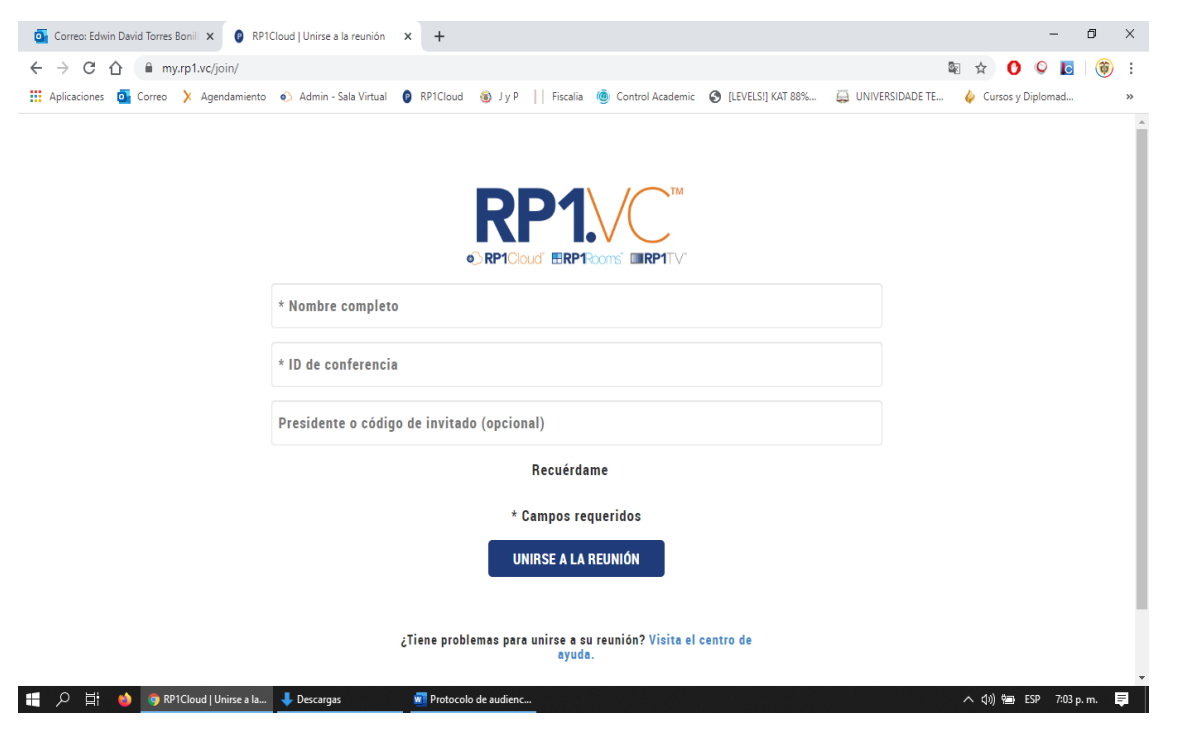

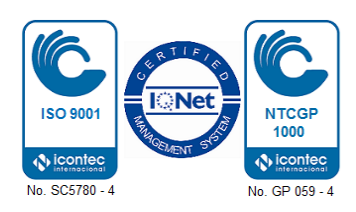

**b.** El paso siguiente es escribir en la primera casilla el cargo, seguido del nombre completo (Ej. Fiscal 100 Pedro Pérez, Procurador 105 Roberto Martínez); los abogados deberán escribir AD<sup>1</sup> o AV<sup>2</sup> y su nombre seguido, de la tarjeta profesional (Ej. AD. María González TP 1000000, AV Lina Fonseca TP 300000); los testigos escribirán su nombre seguido de su número de cédula (Ej. Cielo López CC 2000000).

En la segunda casilla se debe escribir el ID de la audiencia *(que será suministrado por la Secretaría).* 

Seguidamente hacer clic en el botón *"unirse a la reunión"*, como lo ilustra la siguiente imagen:

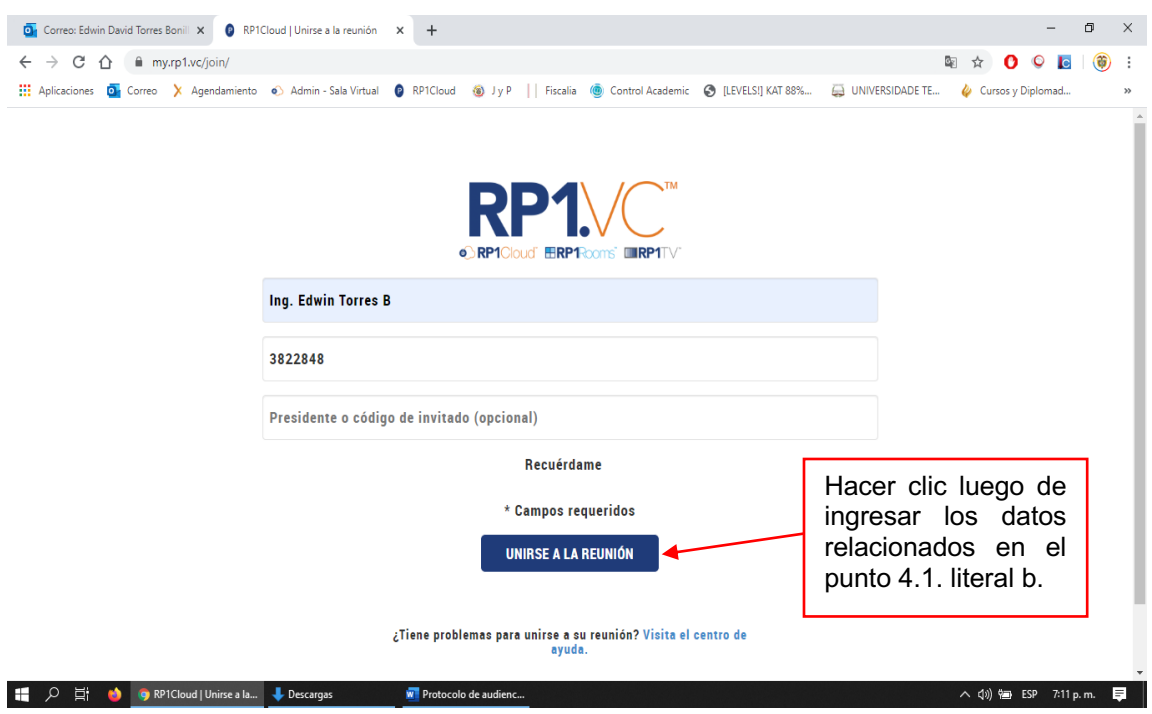

**c.** El acceso a la audiencia virtual quedará en espera hasta que se realice la prueba del audio y video, tal y como se muestra en la siguiente imagen:

<sup>1</sup> Abogado defensor.

<sup>2</sup> Abogado de víctimas.

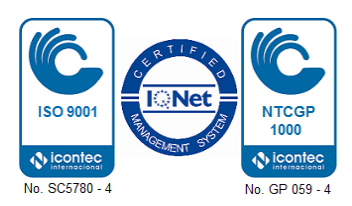

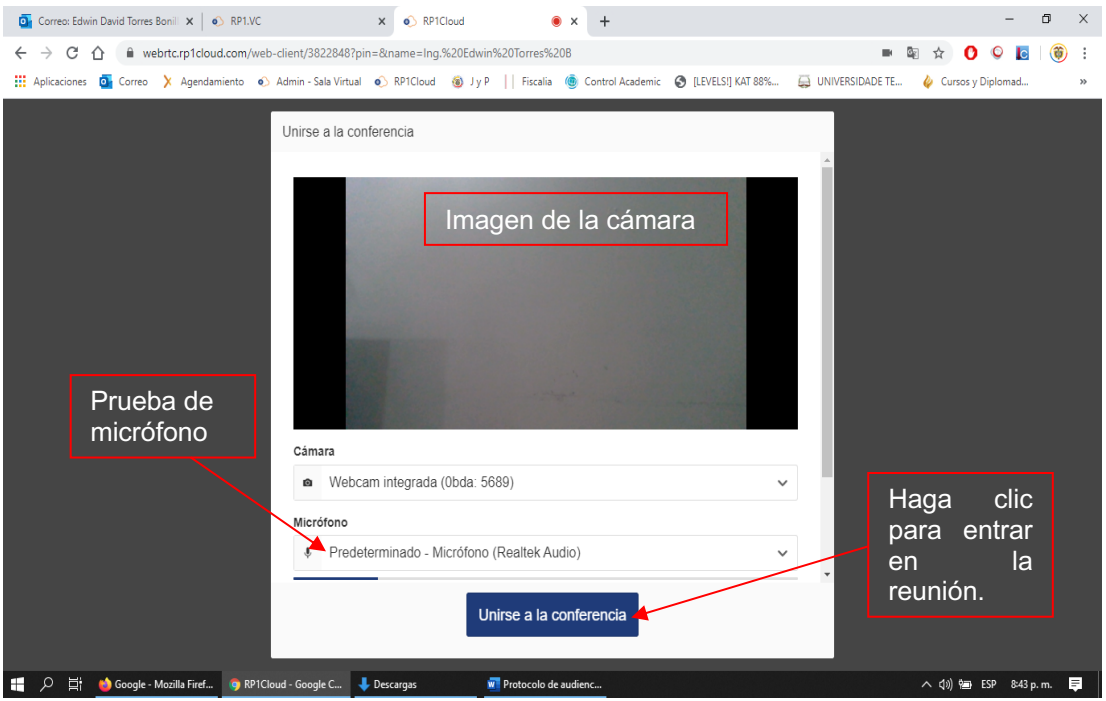

- **d.** Luego de la prueba, el usuario deberá dar clic en la opción *"unirse a la conferencia"*, como lo ilustra la pasada imagen.
- **e.** Después de unirse a la reunión, le aparecerá la siguiente pantalla, espere mientras los demás sujetos procesales se unen a la audiencia.

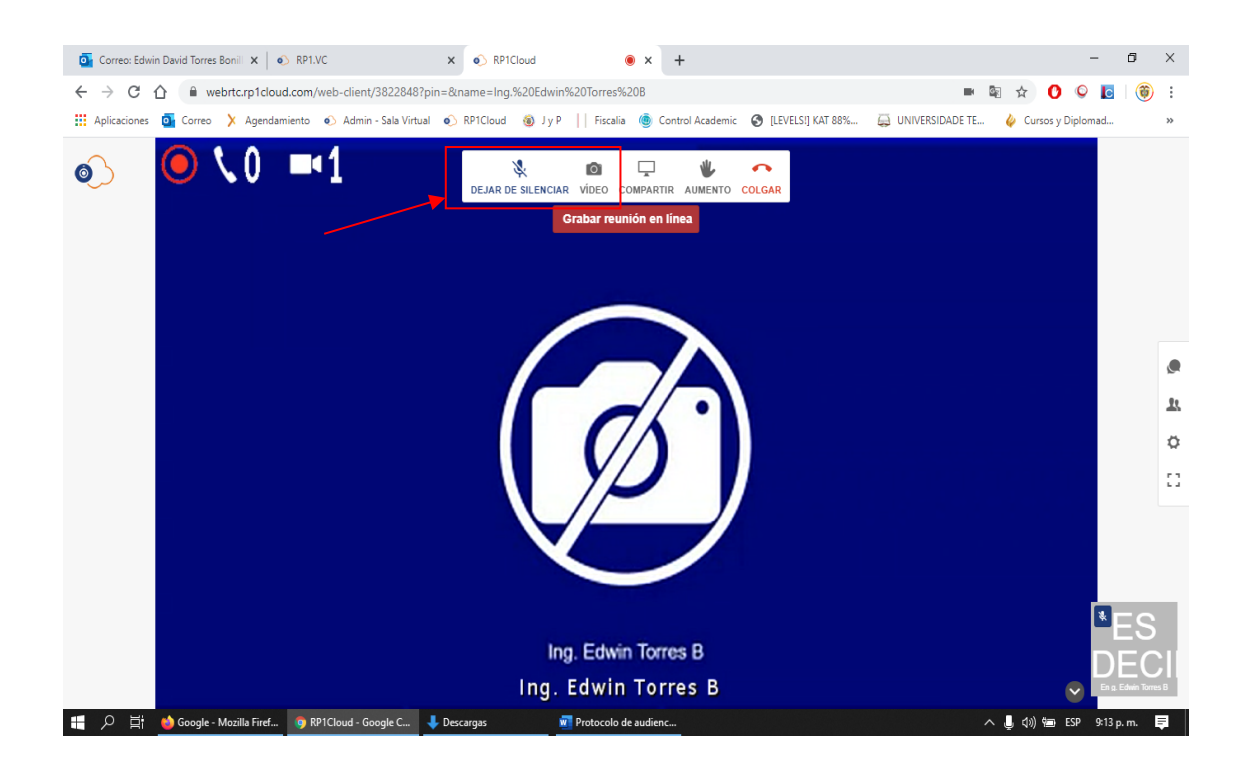

**Nota:** Con los botones *"silenciar"* y *"video"* podrá controlar el micrófono y la cámara.

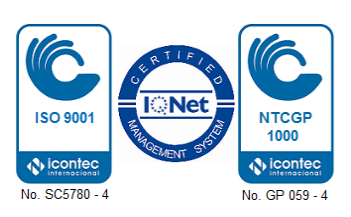

#### **4.2. Conexión a través de dispositivos móviles.**

**a.** Cuando el usuario no pueda conectarse a través de un computador, podrá hacerlo a través de un dispositivo móvil, descargando la aplicación *Real Presence Mobile – Phone*. Los dispositivos Android desde *Google Play* y los Iphone o Ipad desde la *App Store.*

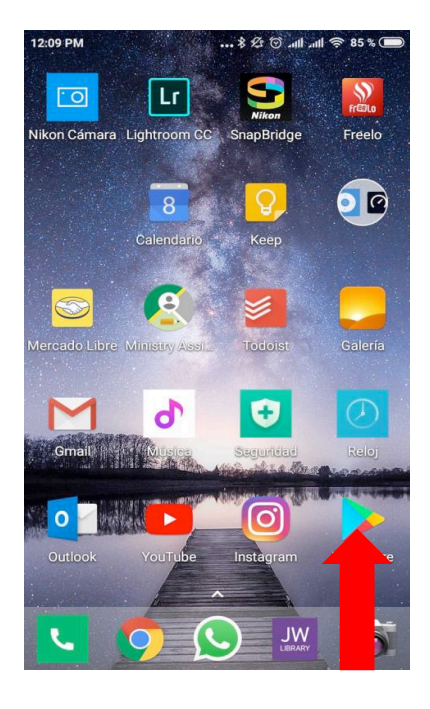

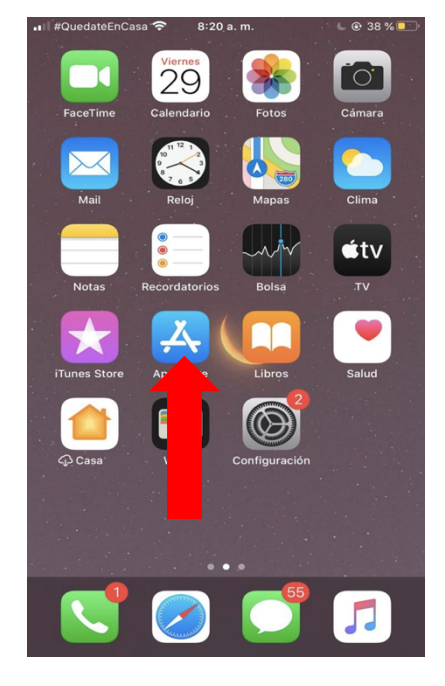

**b.** Finalizado el proceso de instalación, deberá abrir la aplicación. Luego marque la casilla "I accept the Polycom RealPresenceMobile End User License Agreement" y de clic en "OK", como se muestra en la siguiente imagen:

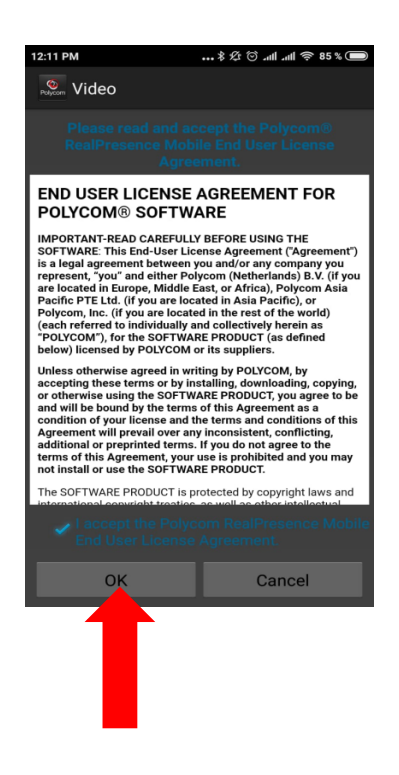

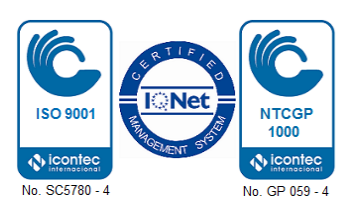

**c.** A continuación, dé clic en el botón "Next" como se muestra en la siguiente ilustración:

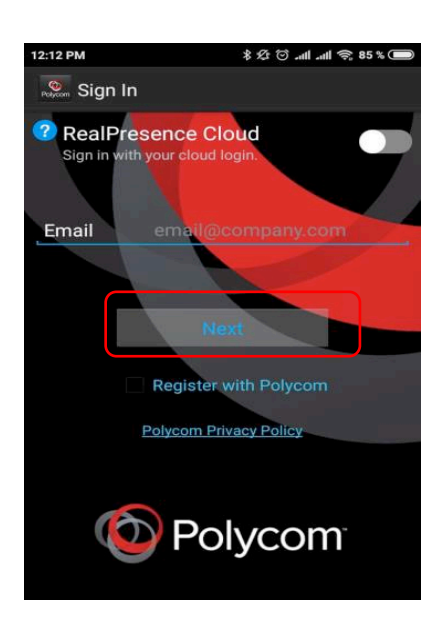

**d.** Después dé clic en "Skip sign in", así:

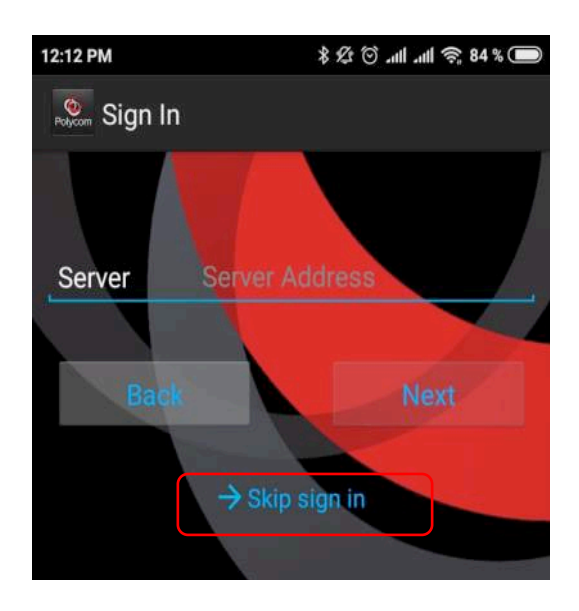

**e.** Marque el número 67.21.158.245##xxxxxx (donde xxxxxx es número Identificador de la Videoconferencia "ID") y dé clic en el botón verde de llamar:

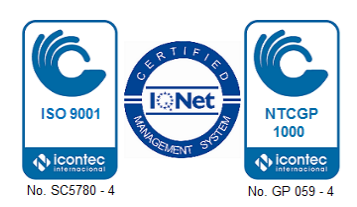

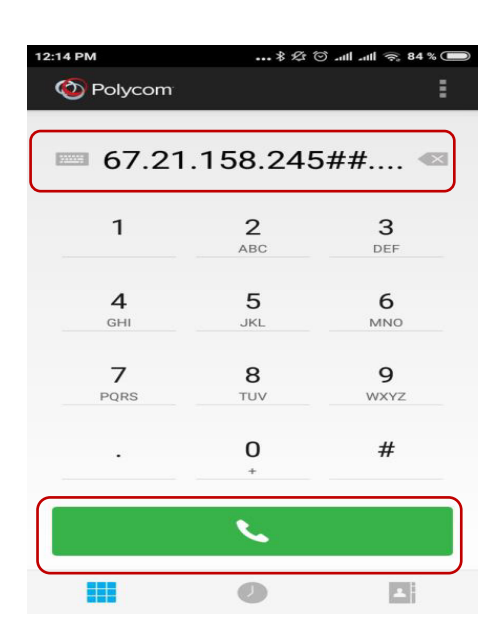

**f.** Después verá la pantalla del Consejo Superior de la Judicatura:

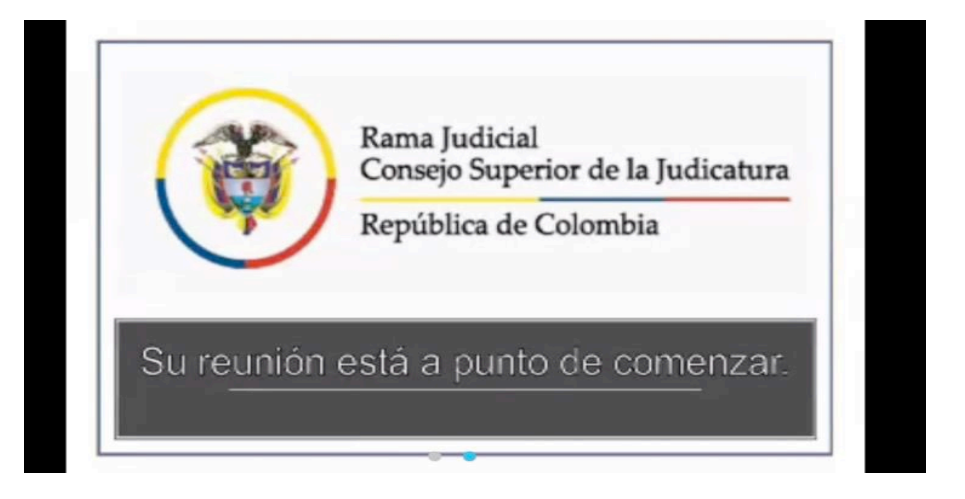

**g.** Al unirse a la reunión, le aparecerá la siguiente pantalla, espere mientras los demás sujetos procesales se unen a la audiencia.

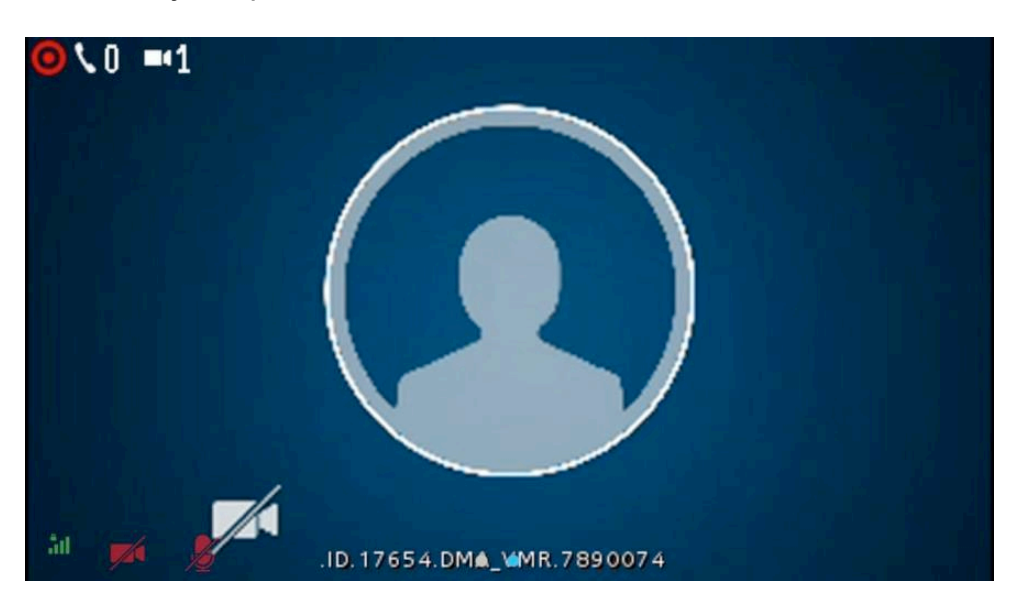

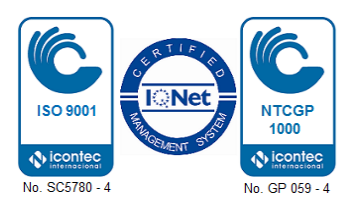

- **5.** Los micrófonos deben permanecer apagados. Únicamente podrá encenderlo el sujeto procesal o interviniente al que el Magistrado le conceda el uso de la palabra.
- **6.** Las audiencias virtuales que se adelantan en la Sala se transmitirán vía *streaming (excepto las de carácter reservado),* a través del siguiente link: https://www.ramajudicial.gov.co/web/sala-de-justicia-y-paz-tribunal-superiorde-barranquilla/audiencias-streaming. El usuario que, sin ser sujeto procesal, quiera ver la audiencia en vivo deberá seleccionar la pestaña que corresponda: Control de Garantías o Conocimiento.
- **7.** Al finalizar la diligencia, la solicitud de los registros se podrá elevar al correo electrónico de la Secretaría de la Sala (secsjusypazbqlla@cendoj.ramajudicial.gov.co), la cual suministrará un enlace para acceder o descargar el video o el audio respectivo, previa autorización del Despacho de Magistrado que corresponda.

## **CARLOS ANDRÉS PÉREZ ALARCÓN**

#### Presidente

Firmado electrónicamente por originarse desde la cuenta institucional des01sjpbqlla@cendoj.ramajudicial.gov.co (art. 7 Ley 527 de 1999, art.1 Decreto 2364 de 2012 y artículos 103, 105 y 111 del CGP)

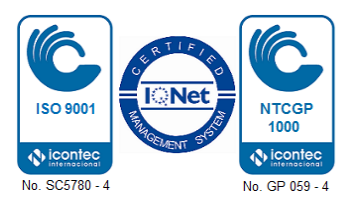